## **Mobilita Tlačítka rychlé volby Yealink T27P a T46G** Mobilita pracovní místo

Obsluha tlačítek s indikací obsazenosti pro rychlou volbu telefony Yealink SIP-T27P a SIP-T46G

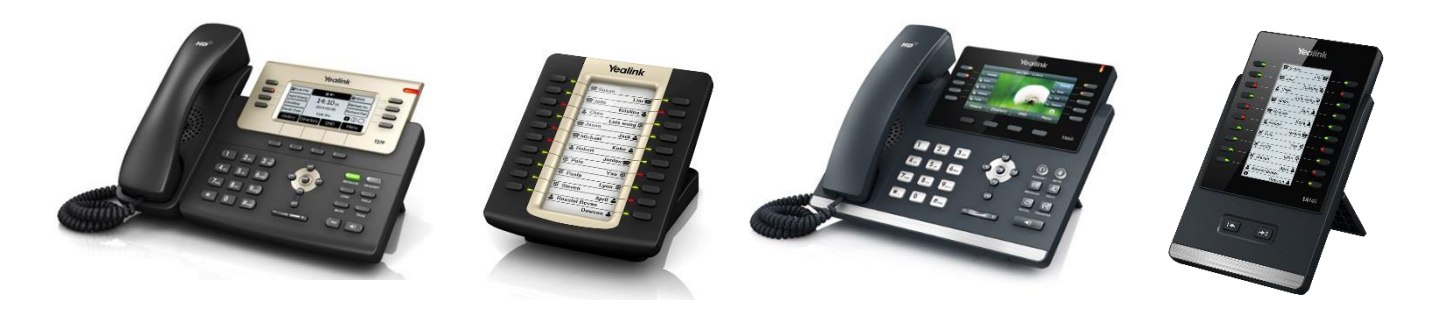

## Sestavení a zapojení rozšiřujícího panelu – pouze telefony Yealink SIP-T27P a SIP-T46G

j

Komunikátor pro tablet:

Video hov

 ${\mathsf C}$ hat Sdílené

V balení s panelem rychlé volby naleznete vlastní panel EXP20/EXP40, kabel k propojení s telefonem T27P / T46G, podstavec pod panel a sadu pro sešroubování. Plastový prvek z této sady našroubujte zespodu telefonu do připravených děr pomocí přiložených šroubků, a obdobně zespod panelu. Propojení s telefonem se provede přiloženým kabelem do zdířky "Ext" na straně telefonu, a "Ext in" na straně panelu. V případě že budete panelů připojovat více, k propojení použijte zdířky "Ext out" a "Ext in". Smontování jednotlivých panelů k sobě je stejné jako montáž telefon – 1. panel. Pokud bude použito více modulů (max. 6), je nutno připojit napájecí zdroj do modulu č. 2 (ve směru od telefonu).

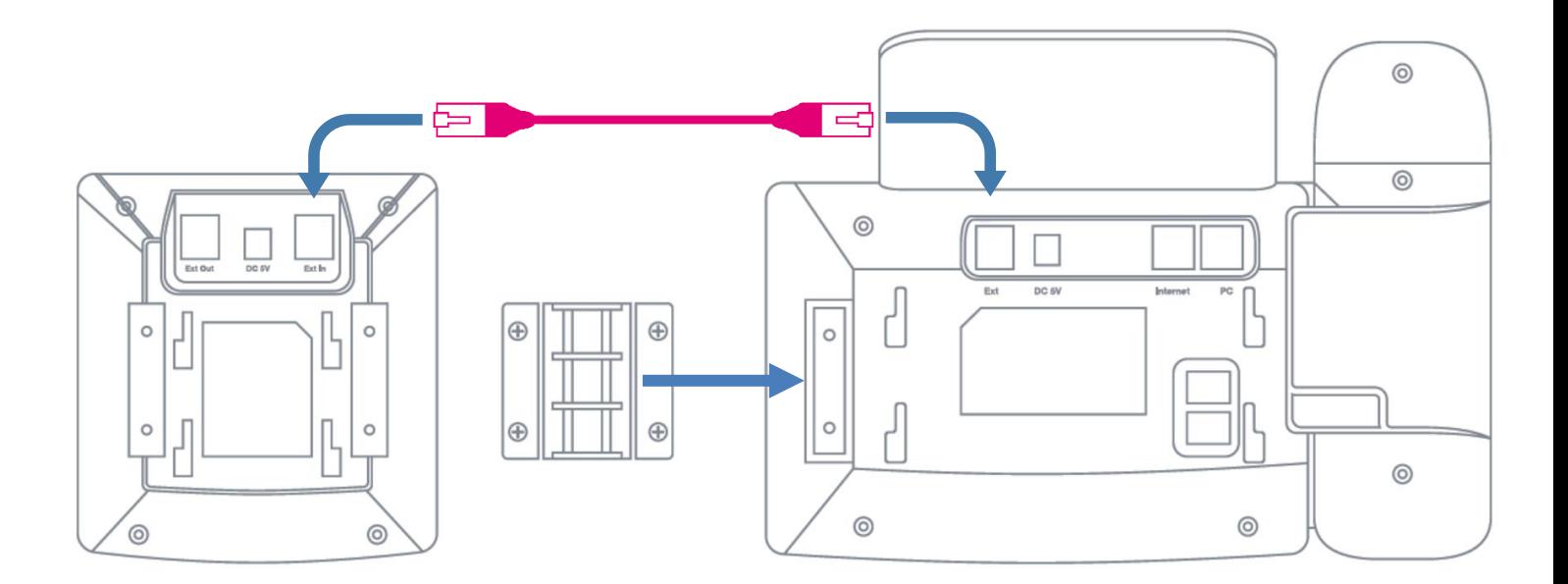

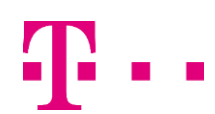

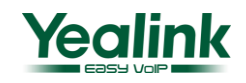

## **Mobilita Tlačítka rychlé volby Yealink T27P a T46G**

## Přiřazení linek na tlačítka LCD panelu

g Komunikátor ≥  $\frac{1}{2}$  pro tablet  $\frac{1}{2}$  single set  $\frac{1}{2}$ 

Nevyrušovat Video hovo **Chat Sdílené** Telefonní lišta irtuální **pracovní místo** 

> Po přihlášení do portálu hlas.t-mobile.cz. v poli "Možnosti" pod položkou "Klientské aplikace" -> "Pole s indikátorem obsazení". Do pole pro vyhledávání zadejte požadované číslo

(jméno, příjmení), které chcete přidat do seznamu pro tlačítka rychlé volby. Pokud necháte pole prázdné, vypíší se všechna čísla. Tlačítky přidat (vše) nebo odstranit (vše) můžete tato čísla

přidávat / odebírat do / z seznamu pro tlačítka rychlé volby. Jejich pořadí lze následně měnit tlačítky přesunout nahoru a přesunout dolů.

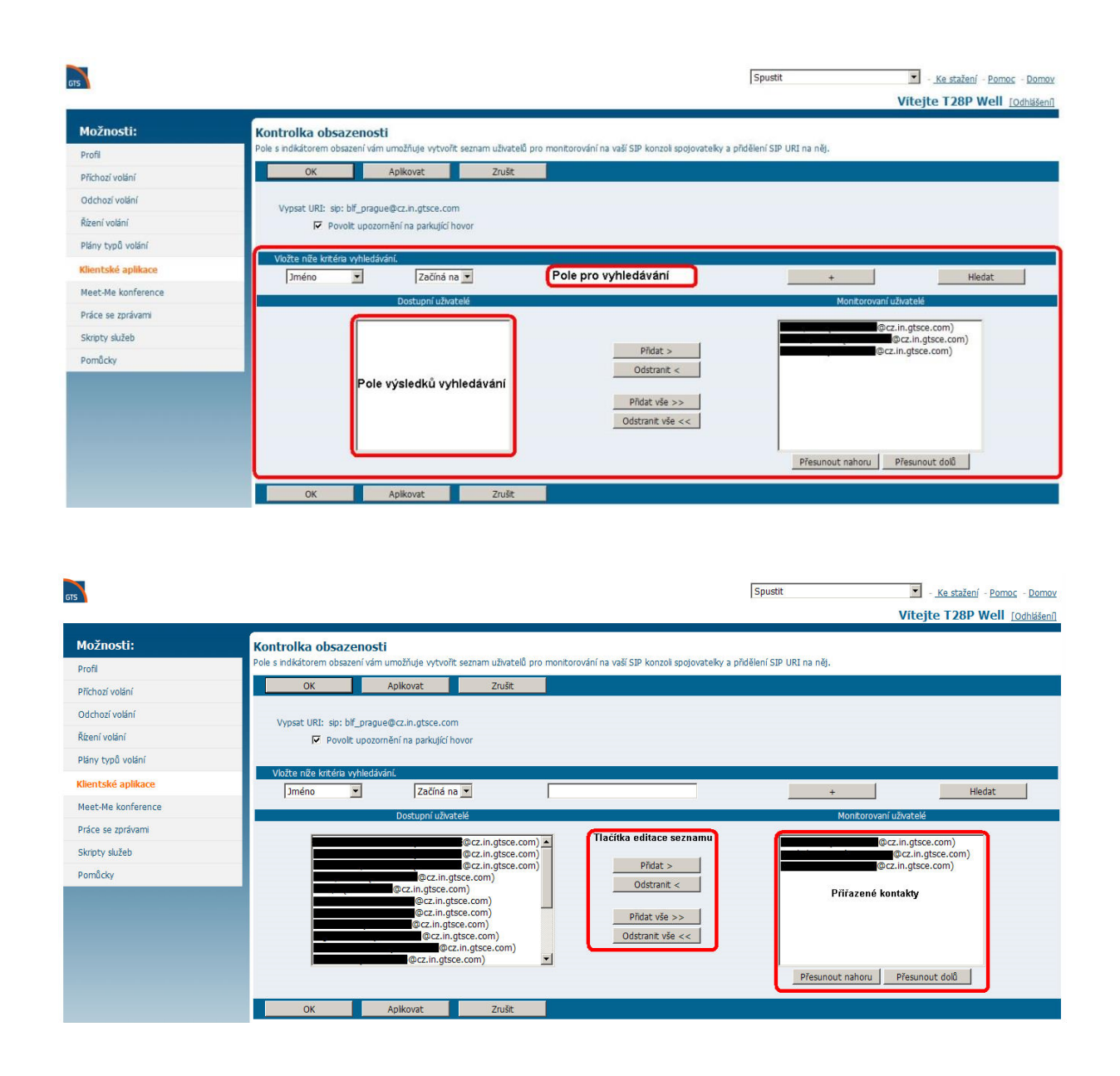

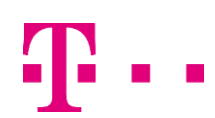

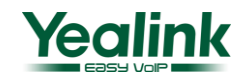